## 学習支援システムの利用方法

① 自宅のパソコンおよびタブレットで、下記サイトにアクセスする。 https://ls.mlearning.jp/v3/el\_system/?school=suginamikogyo-h16

スマホからは、右の QR コードでアクセスできます。

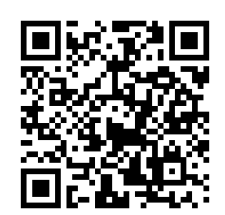

- ② アクセスすると右のようなログイン画面が出  $\overline{\mathbf{x}}$  +  $\otimes$  tearning St  $\leftrightarrow$  C  $\hat{\Omega}$  **a** lamitearning **AUROR** るので、配布されたユーザ ID とパスワードを Learning Skeleton 入力する。 ログインID パスワード ログイン ③ 学習画面が現れる。 教科の選択 教科の選択ボタンをクリックし、  $\begin{array}{lcl} \bigcirc & \bullet & \bullet & \bullet \end{array}$  Learning Skeleton<br>  $\leftarrow \rightarrow \begin{array}{ccc} \bigcirc & \bullet & \bullet & \bullet \end{array}$  Is miles<br>  $\Box$  779  $\Box$  *1* - 75.94+  $\Box$  5 @ Learning Slo  $x +$ .<br>기) <mark>네 *리-카*b</mark>키(ト - 리, 피(10)라기(ト - <mark>- I) 워드레이 - II 소해?</mark> 学習する教科を選択する 危険物取扱者試験乙種4類 教科は、 超教科書 手単語帳 可問題集 **TOP** 「危険物取扱者試験乙種4類 -<br>-礎的な物理学と化学 「英検2級」 累計正解数<br>今週<br>今日  $\begin{array}{c} 387 \\ 367 \\ 0 \end{array}$ 危険物の性質・予防・消火 「英検準1級」 <br><br>第1回正解案 「中学国語ドリル学習」 危険物に関する法令 <br><br>Smr## 「中学英語ドリル学習」 「中学理科ドリル学習」 「新・MSU 中学数学1年」 1年生は、中学校の復習のために、コチラを! 「新・MSU 中学数学2年」 「新・MSU 中学数学3年」 「内定!就職活動完全対策(SPI 言語)」 「内定!就職活動完全対策(非 SPI 言語)」 3年生は、中学校の復習のために、コチラを! 「内定!就職活動完全対策(面接)」 「漢検3級」 「英検しベル診断」 「英検3級」 「英検準2級」 「TOEIC TEST 730 バージョン 3」 「TOEIC TEST 600 バージョン 4」
- ※取り消し線の部分は、予算の都合で利用できなくなりました。